$\left( \left. \bullet \right\{$  Logitech  $\left. \right|$  G

## Logitech® G502 Proteus Spectrum ИНСТРУКЦИЯ

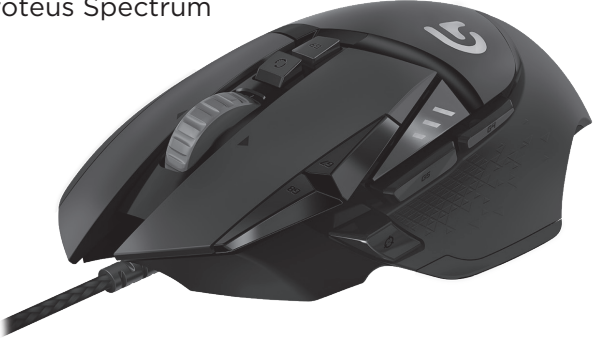

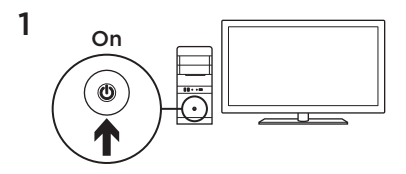

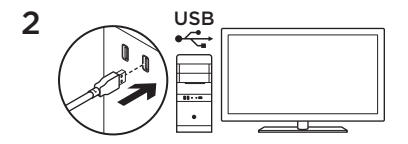

Мышь G502 готова для начала игры. Для настройки мыши G502 в соответствии с индивидуальными потребностями см. следующий раздел.

3

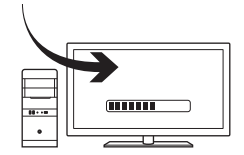

Можно настроить три встроенных профиля мыши G502: настройка параметров мыши в зависимости от рабочей поверхности, программирование кнопок, цвет подсветки, эффекты подсветки и режим отслеживания — с помощью программного обеспечения Logitech Gaming Software. Загрузите бесплатное программное обеспечение и узнайте, как настроить мышь G502, на веб-сайте **<www.logitech.com/support>/g502-spectrum**

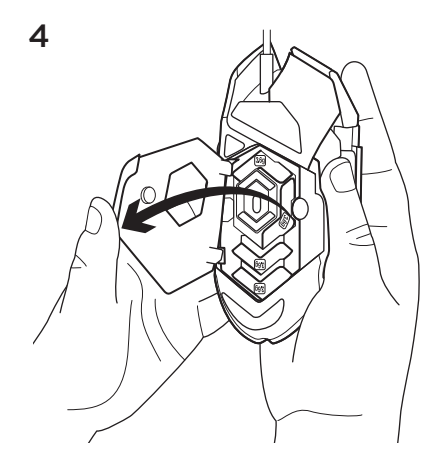

4 Для регулировки и балансировки веса мыши G502 необходимо сначала открыть крышку отсека регулировки веса. Крепко держа мышь в правой руке, потяните язычок вниз большим пальцем левой руки.

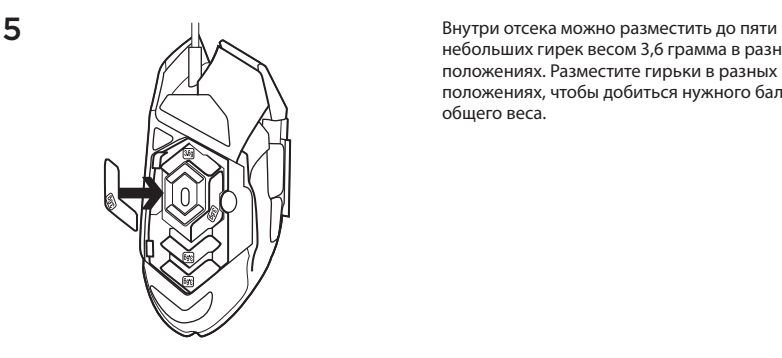

небольших гирек весом 3,6 грамма в разных положениях. Разместите гирьки в разных положениях, чтобы добиться нужного баланса общего веса.

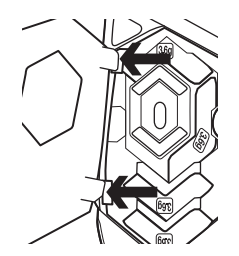

После размещения гирек закройте крышку отсека регулировки веса, установив язычки на крышке в гнезда на левой стороне мыши. Поворачивайте крышку вниз, пока она не будет плотно закрыта с помощью магнита.

## 7

Датчик для мыши G502, который не поставляется в комплекте, настроен для оптимального отслеживания движений на различных поверхностях. Дополнительным преимуществом датчика является то, что его можно настроить для достижения оптимальных результатов во время игры на специальной поверхности. Чтобы настроить датчик, воспользуйтесь программным обеспечением Logitech Gaming Software.

- 11 полностью программируемых кнопок
	- 1. Влево (кнопка 1)
	- 2. Вправо (кнопка 2)
	- 3. Нажатие колесика (кнопка 3)
- 4. Назад (кнопка 4)
- 5. Вперед (кнопка 5)
- 6. Изменение чувствительности (кнопка G6)
- 7. Уменьшение чувствительности (кнопка G7)
- 8. Увеличение чувствительности (кнопка G8)
- 9. Прокрутка влево (наклон колесика влево)
- 10. Прокрутка вправо (наклон колесика вправо)
- 11. Выбор профиля (кнопка G9)
- 12. Переключение режима колесика (недоступно для программирования)

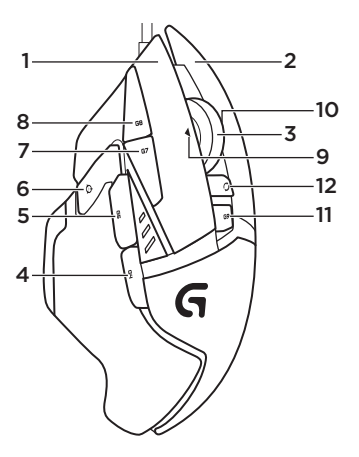

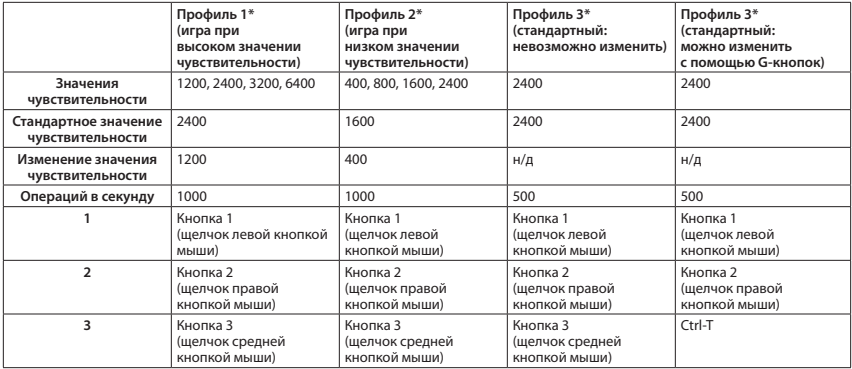

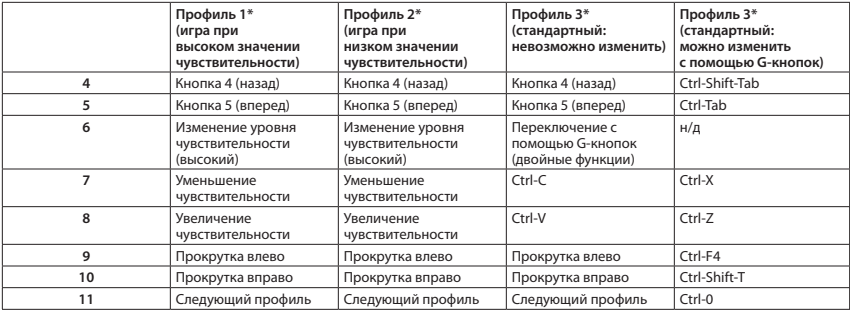

#### Встроенные профили

Мышь G502 имеет три предварительно настроенных профиля: для игры с высоким уровнем чувствительности, игры с низким уровнем чувствительности и стандартный режим использования мыши. Используйте кнопку 9 (см. изображение мыши) для переключения между тремя стандартными профилями. При изменении профиля цвет индикатора чувствительности на три секунды изменяется на синий, который указывает на переключение в новый режим, как показано ниже.

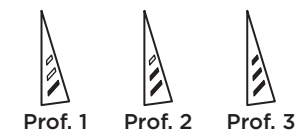

Индикаторы чувствительности Значения чувствительности отображаются с помощью трех индикаторов, как показано на изображении мыши. На представленном ниже изображении указано значение чувствительности, которое отображается на панели индикаторов.

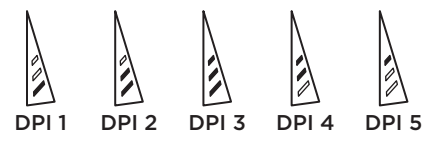

### Колесико с функцией сверхбыстрой прокрутки

Мышь G502 оснащена специальным колесиком с функцией сверхбыстрой прокрутки Logitech с возможностью работы в двух режимах. Нажмите кнопку под колесиком (кнопка G12) для переключения между двумя режимами.

#### Советы

Вес и баланс можно настроить в соответствии со своими предпочтениями. Более тяжелая мышь, как правило, обеспечивает более простое управление высокими значениями чувствительности, в то время как более легкая мышь вызывает меньшую усталость во время игры с низким значением чувствительности.

Распределение веса вдоль воображаемой линии между большим пальцем и другими пальцами правой руки обеспечивает оптимальный баланс со всех сторон.

Преимущества изменения веса ощутимы не сразу. После изменения положения или количества гирек не спешите менять их снова, чтобы почувствовать разницу.

Прежде чем изменить стандартные параметры профилей, воспользуйтесь ими непосредственно во время игры.

Опытные игроки могут настраивать параметры для каждой игры в зависимости от необходимой конфигурации кнопок и уровня чувствительности. Программное обеспечение Logitech Gaming Software сохраняет эти данные и автоматически применяет их после определения игры.

#### Если мышь не работает

- Отключите и повторно подключите USB-кабель, чтобы установить стабильное соединение.
- Подключите USB-кабель мыши к другому USB-порту компьютера.
- Используйте только USB-порт с активным питанием.
- Попробуйте перезагрузить компьютер.
- По возможности проверьте работу мыши на другом компьютере.
- Посетите веб-сайт **[www.logitech.com/](www.logitech.com/support) [support](www.logitech.com/support)/g502-spectrum**, чтобы получить дополнительные рекомендации и советы.

# $\left($ é-Logitech  $\left| \right.$   $\right.$   $\left. \right|$

https://www.clife.ru/goods/logitech-g502-proteus-spectrum/